VOLUME 4 NOMOR 1, APRIL 2015

ISSN 2089 - 1245

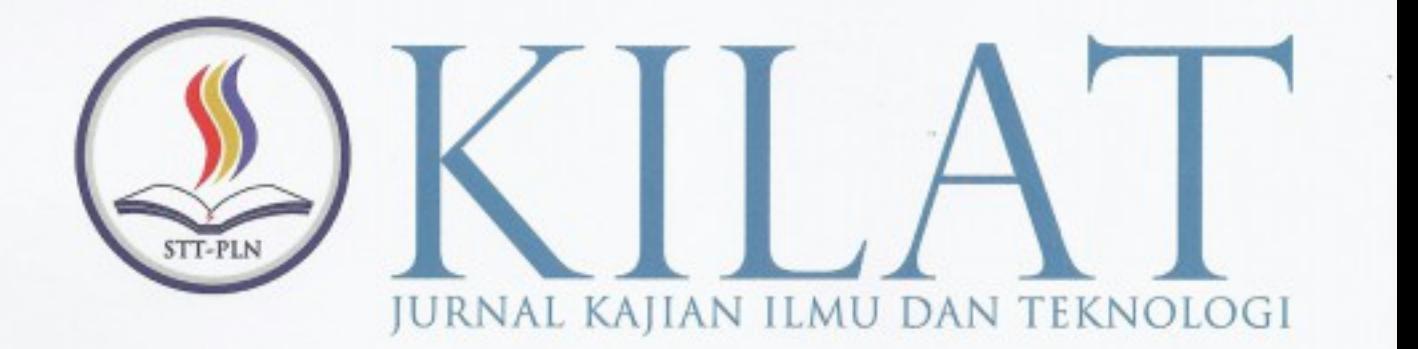

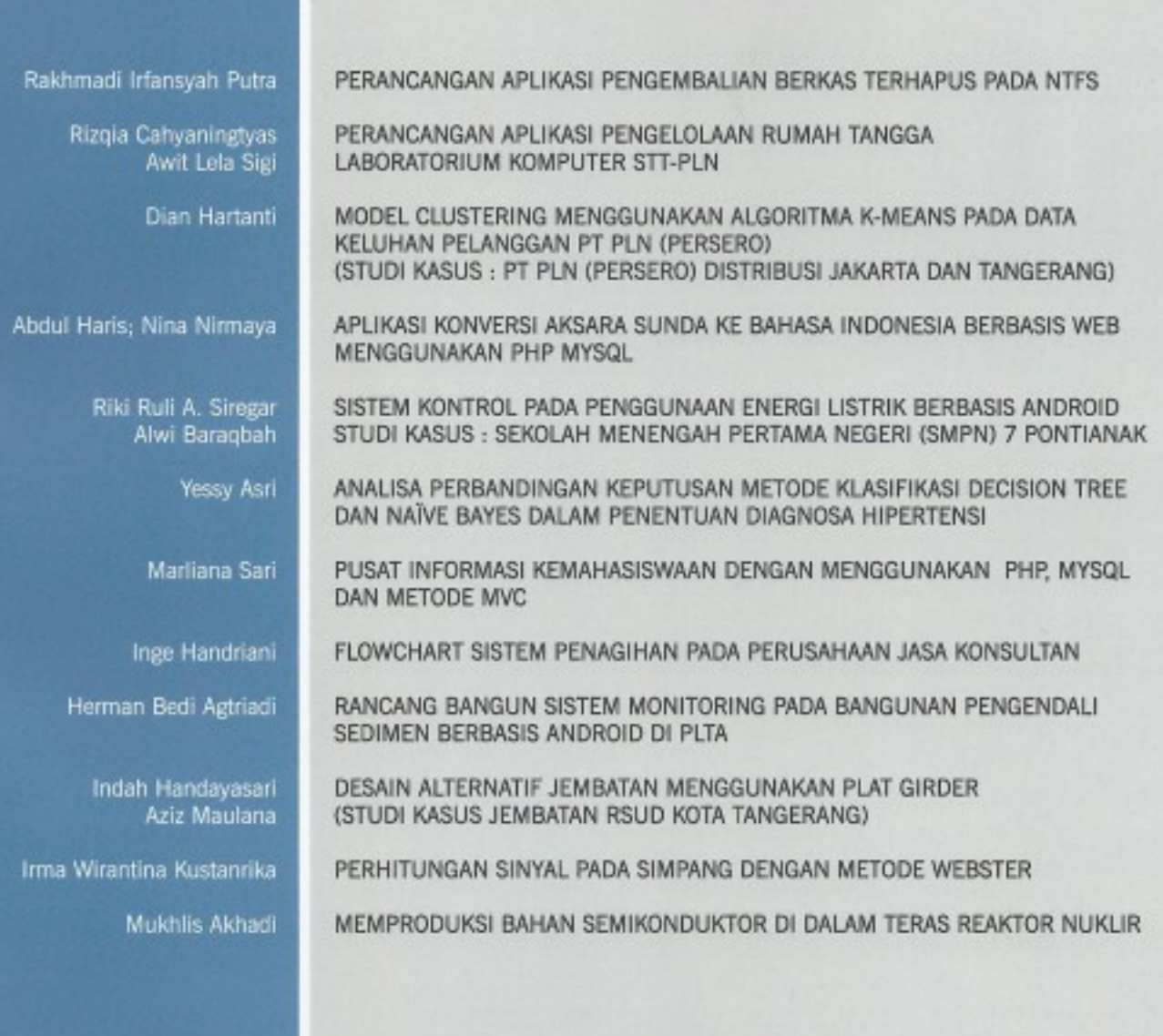

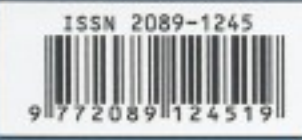

KILAT

VOL.4

 $NO.1$ 

SEKOLAH TINGGI TEKNIK - PLN (STT-PLN)

**APRIL 2015** 

ISSN 2089 - 1245

**HAL. 1 - 119** 

# **SISTEM KONTROL PADA PENGGUNAAN ENERGI LISTRIK BERBASIS ANDROID STUDI KASUS : SEKOLAH MENENGAH PERTAMA NEGERI (SMPN) 7 PONTIANAK**

# **Riki Ruli A. Siregar, Alwi Baraqbah**

Jurusan Teknik Informatika Sekolah Tinggi Teknik PLN Jakarta ruliriki@gmail.com, always.alwies@gmail.com

# *A b s t r a c t*

*Automation in daily life has now become a necessity which began to be used in all areas, especially in the*  fields of education, economics, business, and industry. In the field of education, especially in elementary school, *junior high school and high school, almost all the schools in Indonesia do electronic equipment settings which*  should help school personnel work with ease but still in do with the complicated, for example, conventional job still *turn on and off the buzzer and lights, open the gates still use human tools, turn on a fan that has not been controlled*  in the center and many problems are still to be done manually with the help of human hand.

*In this case there needs to be a system that can manage and monitor the places they live and conduct electricity in a sustainable management. Responding to the issue in this thesis was designed and fabricated an integrated device such as intelligent building control system based on Android that uses a microcontroller, network and webserver in control. By utilizing the wireless connection technology , Raspberry, Arduino is expected to work optimally so as to provide safety and comfort .*

*Keywords : android, raspberry, arduino, wireless, controlling.*

# *A b s t r a k*

*Otomatisasi dalam kehidupan sehari-hari kini sudah menjadi kebutuhan yang mulai digunakan dalam semua bidang, terutama dalam bidang pendidikan, ekonomi, bisnis, dan industry. Dalam bidang pendidikan, terutama pada sekolah dasar (SD), sekolah menengah pertama (SMP) dan sekolah menengah atas (SMA), hampir semua sekolah-sekolah di Indonesia melakukan pengaturan peralatan-peralatan electronik yang seharusnya membantu pekerjaan petugas sekolah dengan mudah tapi masih di lakukan dengan rumit, sebagai contoh masih konvensionalnya pekerjaan menghidupkan dan mematikan bel dan lampu, membuka pintu gerbang masih menggunakan alat bantu manusia, menghidupkan kipas angin yang belum terkontrol pada satu pusat dan masih banyak lagi masalah-masalah yang bersifat manual yang masih harus dilakukan dengan bantuan tangan manusia.* 

*Dalam hal ini dibutuhkan adanya suatu sistem yang dapat mengatur dan melakukan pemantauan terhadap tempat yang mereka tempati sekaligus melakukan manajeman kelistrikan secara berkelanjutan. Menanggapi hal tersebut dalam tugas akhir ini dirancang dan dibuat sebuah perangkat terintegrasi berupa sistem kontrol gedung cerdas berbasis Android yang menggunakan mikrokontroler, jaringan dan webserver dalam pengendaliannya. Dengan memanfaatkan teknologi koneksi Wireless, Raspberry, Arduino yang diharapkan dapat bekerja secara optimal sehingga memberikan keamanan dan kenyamanan.*

*Kata kunci : android, raspberry, arduino,wireless, pengontrolan.*

#### **1. Pendahuluan**

#### **1.1. Latar Belakang Masalah**

Pemanfaatan teknologi informasi dan komunikasi untuk pendidikan dapat dilaksanakan dalam berbagai bentuk sesuai dengan fungsinya dalam pendidikan. Fungsi teknologi informasi dan Pemanfaatan teknologi informasi dan komunikasi (TIK) untuk pendidikan sudah menjadi keharusan yang tidak dapat ditundatunda lagi. Berbagai aplikasi teknologi informasi dan komunikasi sudah tersedia dalam masyarakat dan sudah siap menanti untuk dimanfaatkan secara optimal untuk keperluan pendidikan. Pada kondisi riil, teknologi informasi dan komunikasi dalam pendidikan nantinya berfungsi sebagai gudang ilmu, alat bantu

pembelajaran, fasilitas pendidikan, standar kompetensi, penunjang administrasi, alat bantu sekolah, dan sebagai infrastruktur pendidikan.

Salah satu permasalahan yang terjadi di SMPN 7 Pontianak adalah masih manualnya pengaturan peralatan-peralatan electronik, sebagai contoh masih konvensionalnya pekerjaan menghidupkan dan mematikan lampu, membuka pintu gerbang, membunyikan bel istirahat dan bel pulang, menghidupkan kipas angin dan masih banyak lagi masalah-masalah yang bersifat manual yang harus dilakukan oleh petugas sekolah.<br>Melihat keadaan terse

keadaan tersebut penulis ingin<br>penelitian vang bertujuan untuk merumuskan penelitian yang bertujuan

membuat sebuah aplikasi pengontrolan peralatanperalatan electronik sekolah dari segi software maupun hardware dengan memadukan hardware dan software sekolah yang dapat terkontrol terpusat pada suatu media (sistem) dengan berjudulkan : Model Smart Building Pada Penggunaan Energi di Sebuah Sekolah Menengah Pertama Negeri (SMPN) 7 Pontianak Berbasis Android

# **1.2. Rumusan Masalah**

Dengan di latar belakangi dari permasalahan diatas maka dapat dirumuskan sebagai berikut :

- 1. Bagaimana mengintegrasikan seluruh peralatan listrik sekolah kedalam satu sistem yang berbasis Android ?
- 2. Bagaimana optimaliasi sistem kendali berbasis mikrokontroler dengan antar muka Android untuk pengendali peralatan menggunakan energi listrik pada sebuah sekolah ?

# **1.3. Batasan Masalah**

Agar pembahasan lebih terarah, maka penulis memberikan batasan-batasan pembahasan masalah yaitu :

- 1. Hanya mengontrol Lampu Koridor, Lampu Taman, Bel, Pintu gerbang dan lampu ruangan pada sebuah miniature dengan menggunakan android.
- 2. Instrumen pengatur berbasis mikrokontroler.

#### **1.4. Tujuan Penelitian**

Adapun tujuan dari penelitian ini adalah :

- 1. Mengetahui prinsip kerja serta merancang dan membuat Prototype dengan Model Smart Building Pada Penggunaan Energi di Sebuah Sekolah Dasar Berbasis Android.
- 2. Untuk mengintegrasikan berbagai peralatan sekolah yang terdapat dalam satu rumah menjadi satu sistem kontrol.

#### **2. Landasan Teori**

Pengendalian peralatan luar melalui komputer telah banyak dilakukan, dalam hal ini lebih memanfaatkan mikrokontroler, jaringan dan webserver dalam pengendaliannya. Pengendalian ini bertujuan untuk memudahkan dalam melaksanakan suatu pekerjaan. Bahasa pemrograman yang digunakan untuk mengatur komunikasi komputer dengan peralatan luar pun bermacam-macam, mulai dari bahasa assembly, bahasa tingkat tinggi sampai dengan bahasa pemograman berbasis objek yang saat ini sedang berkembang. Perlu diketahui bahwa saat komputer melakukan komunikasi, yang dilakukan sesungguhnya adalah menghubungi atau menerima signal dari suatu alamat (address) tertentu yang terdapat pada pusat pengolahan (CPU).

Pada alat yang digunakan ini untuk IP sudah ditetapkan dan dalam pemanfaatannya IP harus disamakan dengan web untuk pengendalinya. Webserver sebagai tempat penyimpanan data dan pengendali pengotrolan peralatan listrik rumah sekolah, Mikrokontroler berfungsi sebagai jembatan yang menghubungkan komputer dengan alat pengendali. Jaringan berfungsi sebagai penghubung web dengan alat pengendali untuk dapat melakukan pekerjaannya dalam pengontrolan peralatan listrik ini

seperti menyalakan dan menghidupkan lampu, bel, menggerakan pintu gerbang dan.

# **2.1 Metode Perancangan**

*Prototyping* merupakan salah satu metode pengembangan perangkat lunak yang banyak digunakan. Dengan metode prototyping ini pengembang dan pelanggan dapat saling berinteraksi selama proses pembuatan sistem. Seiring terjadi seorang pelanggan hanya mendefinisikan secara umum apa yang dikehendakinya tanpa menyebutkan secara detal output apa saja yang dibutuhkan, pemrosesan dan data-data apa saja yang dibutuhkan. Sebaliknya disisi pengembang kurang memperhatikan efesiensi algoritma, kemampuan sistem operasi dan interface yang menghubungkan manusia dan komputer. Untuk mengatasi ketidakserasian antara pelanggan dan pengembang, maka harus dibutuhkan kerjasama yang baik diantara keduanya sehingga pengembang akan mengetahui dengan benar apa yang diinginkan pelanggan dengan tidak mengesampingkan segi-segi teknis dan pelanggan akan mengetahui proses-proses dalam menyelasaikan sistem yang diinginkan. Dengan demikian akan menghasilkan sistem sesuai dengan jadwal waktu penyelesaian yang telah ditentukan.

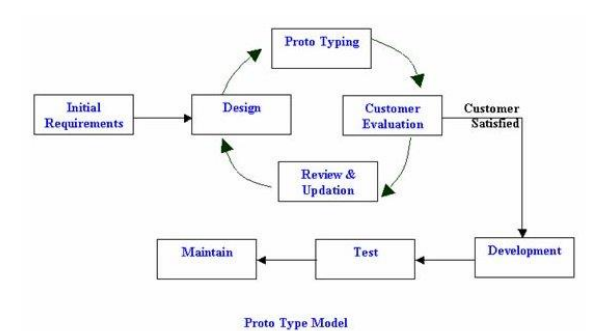

**Gambar 1** Prototype Model

#### **2.2. Raspberry**

Raspberry Pi adalah sebuah komputer mini dengan single board yang dikembangkan di Inggris untuk keperluan pengajaran dasar-dasar komputer.

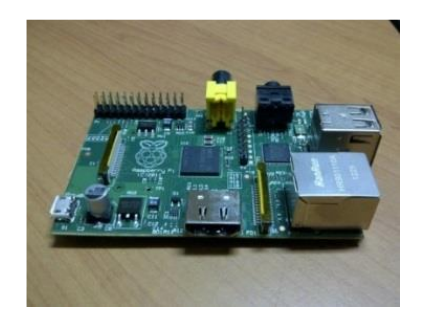

**Gambar 2** Raspberry PI

# **2.3. Arduino**

Arduino adalah kit elektronik atau papan rangkaian elektronik open source yang di dalamnya terdapat komponen utama yaitu sebuah chip mikrokontroler dengan jenis AVR dari perusahaan Atmel.

Mikrokontroler itu sendiri adalah chip atau IC (integratedcircuit) yang bisa diprogram menggunakan komputer. Tujuan menanamkan program pada mikrokontroler adalah agar rangkaian elektronik dapat membaca input, memproses input tersebut dan kemudian menghasilkan output sesuai yang diinginkan. Jadi mikrokontroler bertugas sebagai 'otak' yang mengendalikan input, proses dan output sebuah rangkaian elektronik.

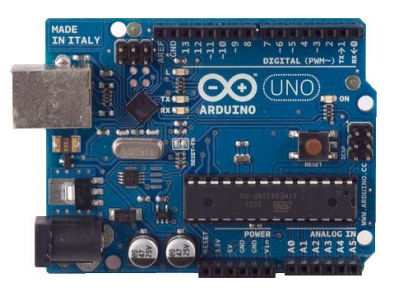

**Gambar 3** Arduino UNO

Mikrokontroler ada pada perangkat elektronik di sekeliling kita. Misalnya handphone, MP3 player, DVD, televisi, AC, dll. Mikrokontroler juga dipakai untuk keperluan mengendalikan robot. Baik robot mainan, maupun robot industri. Karena komponen utama Arduino adalah mikrokontroler, maka Arduino pun dapat diprogram menggunakan komputer sesuai kebutuhan kita.

#### **3. Metodologi Penelitian 3.1. Diagram Alir Metode**

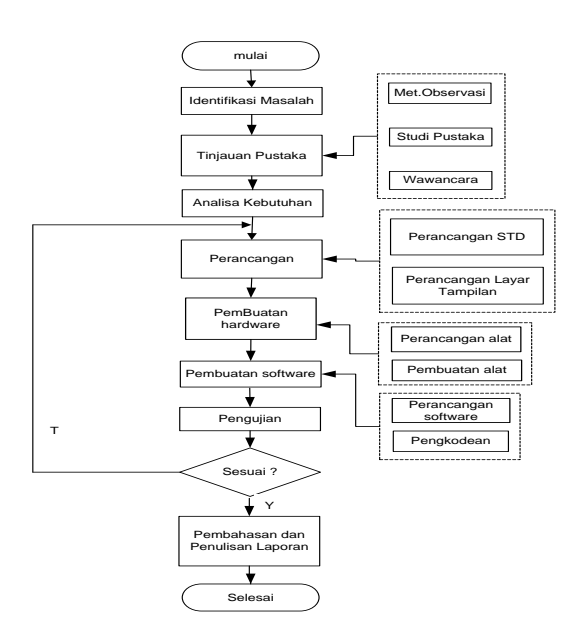

### **Gambar 4** Flowchart Kerangka Pemikiran **3.1.1 Identifikasi Masalah**

Beberapa masalah yang terjadi di SMPN 7 Pontianak yaitu masih melakukan pengaturan peralatan-peralatan electronik secara manual, yang seharusnya dapat dikerjakan oleh petugas sekolah dengan mudah tapi masih di lakukan dengan rumit, sebagai contoh masih konvensionalnya pekerjaan menghidupkan dan mematikan bel dan lampu, membuka pintu gerbang masih menggunakan alat bantu manusia, menghidupkan kipas angin yang belum terkontrol pada satu pusat dan masih banyak lagi masalah-masalah yang bersifat manual yang masih harus dilakukan dengan bantuan tangan manusia.

# **3.1.2 Tinjauan Pustaka**

### **1. Metode observasi**

Metode yang dilakukan penulis dengan cara mengadakan pengamatan langsung atau observasi terhadap komponen alat yang telah disediakan penulis untuk diteliti dan mencatat hasil penelitian guna mengumpulkan data-data yang dibutuhkan untuk Membuat sistem Integrasi Peralatan Sekolah.

#### **2. Studi Pustaka**

Studi literatur pustaka yang berkaitan dengan masalah Pemerograman Java, Mikrokontroller, beserta komponen pendukung lainnya. Penulis juga melakukan pembedahan buku dan mempelajari unsur dari objek yang diteliti serta mempelajari buku petunjuk dari masing-masing komponen dan mencari berita dari internet mengenai seputar topik permasalahan yang diambil.

# **3. Wawancara**

Pada tahapan ini langsung melakukan wawancara langsung kepada orang yang ahli dalam berbagai bidang pada sistem ini.

# **3.1.3 Analisa Kebutuhan Sistem**

Setelah melakukan pengumpulan data, tahap selanjutnya adalah tahap analisa. Analisa yang dilakukan adalah analisa terhadap sistem dan analisa terhadap kebutuhan sistem yang akan dirancang berdasarkan hasil observasi yang didapatkan dari penelitian yang dilakukan.

# **3.1.4 Perancangan Sistem**

#### **3.1.4.1 Perancangan STD**

Perancangan STD (State Transition Diagram) dibuat untuk menggambarkan bagaimana state yang satu dihubungkan dengan state yang lainnya pada satu waktu. Spesifikasi proses dibuat untuk mempermudah pembuatan sistemini.

#### **3.1.4.2 STD Login**

STD pada halaman login menggambarkan bagaimana STD proses login untuk bisa masuk ke halaman home. Berikut ini adalah STD dari proses login.

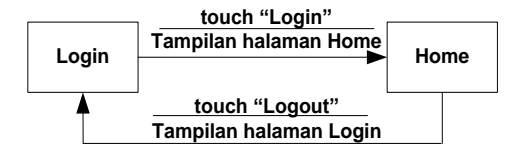

**Gambar 5** STD halaman login

Dari flowchart di atas dapat dijelaskan bahwa jika menyentuh button login maka akan tampil pada halaman Home, dan jika pada halaman home

menyentuh halaman logout maka akan kembali ke halaman login.

### **3.1.4.3 STD Home**

STD pada halaman home menggambarkan bagaimana alur proses dari menu-menu yang tersedia pada halaman tersebut. Untuk lebih jelas lagi mengenai halaman home ini dapat dilihat pada gambar di bawah ini :

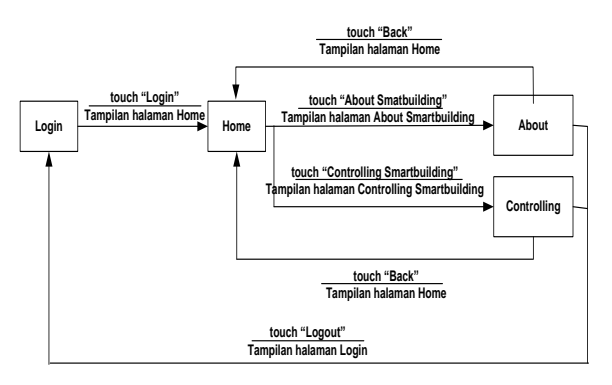

**Gambar 6** STD Halaman Home

Pada STD halaman home, terdapat dua sub menu, jika user menyentuh button about smartbuilding maka akan masuk pada halaman about smartbuilding dan jika user menyentuh button controlling smrtbuilding maka akan masuk pada halaman controlling smartbuilding.

# **3.1.4.4 STD Halaman Controlling Smartbuilding**

STD pada halaman Controlling Smartbuilding menggambarkan bagaimana alur proses dari menumenu yang tersedia pada halaman tersebut. Untuk lebih jelas lagi mengenai halaman home ini dapat dilihat pada gambar di bawah ini.

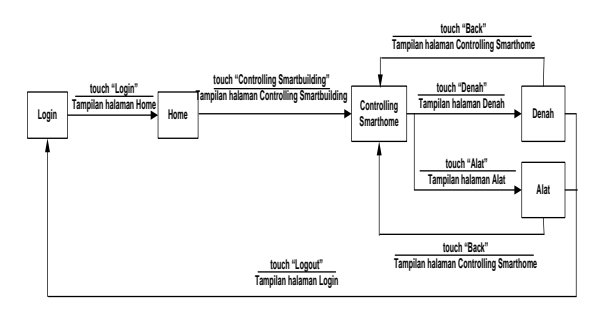

**Gambar 7 STD** Halaman Controlling Smartbuilding

Pada STD halaman Controlling Smartbuilding, terdapat dua sub menu, jika user menyentuh button Denah maka akan masuk pada halaman denah dan jika user menyentuh button Alat maka akan masuk pada halaman Alat.

### **3.1.5 Perancangan Tampilan**

Perancangan tampilan dibuat untuk membuat petunjuk / langkah - langkah dari pembuatan aplikasi. Pada aplikasi ini, Framework yang digunakan untuk membuat antar muka menggunakan HTML5, perangkat lunak ini terdapat 6 menu tampilan layar yang akan dibuat,yaitu :

# **1. Tampilan Halaman Login**

Halaman pertama pada aplikasi ini adalah halaman login yang berfungsi sebagai keamanan dari aplikasi ini,sehingga tidak semua orang bisa masuk ke halaman web ini dan melakukan pengontrolan dikarenakan tidak memiliki username dan password untuk masuk dan melakukan pengontrolan. Halaman ini terdiri dari:

- a. Tombol registrasi, untuk melakukan pendaftaran siapa yang berhak mengontrol.
- b. Tombol username, untuk mengetahui identitas user apakah sesuai dengan database atau tidak.
- c. Tombol password, untuk menampung password dari user.
- d. Tombol login, untuk masuk ke halaman home jika usernamedan password benar.
- e. Tombol cancel, untuk keluar dari aplikasi.

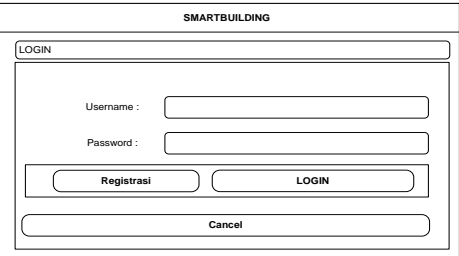

**Gambar 8** Rancangan Tampilan Halaman Login

# **2. Tampilan Halaman Home**

Halaman yang kedua pada aplikasi ini adalah halaman home yang berfungsi sebagai tampilan untuk menu. Pada form ini terdapat terdapat beberapa menu yang digunakan,antara lain :

- a. Header, sebagai kepala dari halaman web ini yang menampilkan Text Smartbuilding.
- b. About Smartbuilding, berisi tentang penjelasan penggunaan aplikasi ini.
- c. Controlling Smartbuilding, untuk menampilkan halaman menu control.
- d. Exit, untuk keluar dari seluruh halaman dan kembali ke halaman login.

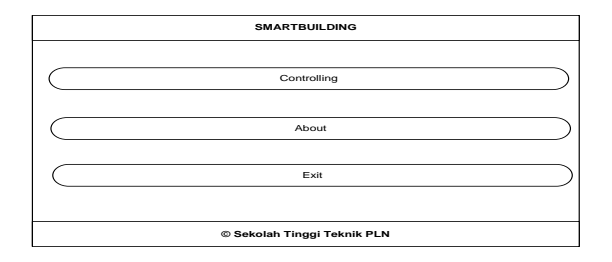

**Gambar 9** Rancangan Tampilan Halaman Home

# **3. Tampilan Halaman About Smartbuilding**

Halaman ketiga pada aplikasi ini adalah halaman About Smartbuilding. Smartbuilding ini berisi cara penggunaan aplikasi ini. menu ini terdapat beberapa komponen halaman yaitu

- : a. Back, untuk menampilkan halaman sebelumnya.
- b. Text, Berisi text penggunaan aplikasi.

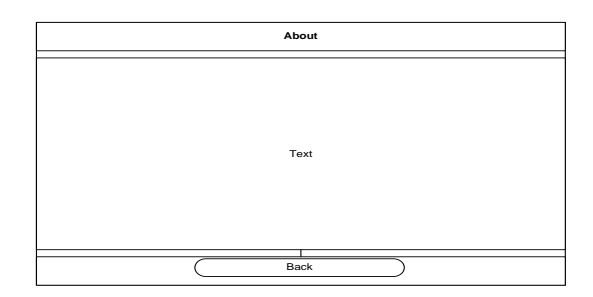

**Gambar 10** Rancangan Tampilan Halaman About

# **4. Tampilan Halaman Controll**

Halaman keempat pada aplikasi ini adalah halaman Controll. Pada halaman kontrol inilah ada 2 sub menu yaitu menu denah dan controlling, menu ini terdapat beberapa komponen halaman yaitu : Header, sebagai kepala dari halaman web ini yang menampilkan Text Smartbuilding, Back, untuk sebelumnya,Denah, menampilkan denah maket pada implementasi alat ini, Alat, yaitu sub menu controlling peralatan.

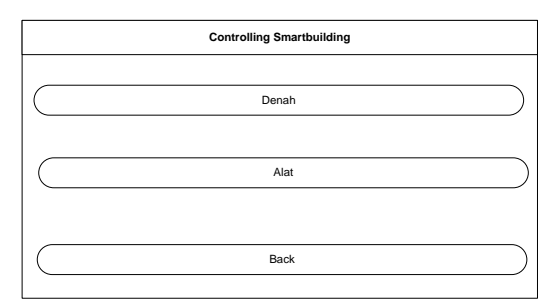

**Gambar 11** Rancangan Tampilan Halaman Controlling **Smartbuilding** 

#### **5. Tampilan Halaman Denah**

Halaman keempat pada aplikasi ini adalah halaman Denah. Pada halaman denah berisi denah maket yang digunakan untuk implementasi alat ini. Pada menu ini terdapat beberapa komponen halaman yaitu :

- a. Header, sebagai kepala dari halaman web ini yang menampilkan Text Smartbuilding.
- b. Header, sebagai kepala dari halaman web ini yang menampilkan text Sekolah Tinggi Teknik PLN.
- c. Back, untuk menampilkan halaman sebelumnya.
- d. Logout,untuk keluar dari seluruh halaman dan kembali ke halaman login.
- e. Image, menampilkan image denah maket yang digunakan untuk implementasi alat ini.

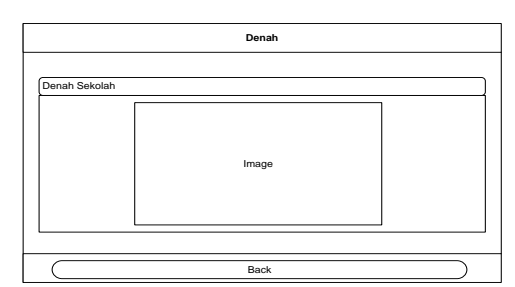

**Gambar 12** Rancangan Tampilan Halaman Denah

### **6. Tampilan Halaman Controlling**

Pada halaman terakhir ini berisi menu controlling, adapun komponen-komponen yang terdapat pada halaman ini antaralain : lampu ruangan, lampu gerbang, kipas, pintu gerbang dan lampu koridor.

- a. Back, untuk menampilkan halaman sebelumnya.
- b. Logout,untuk keluar dari seluruh halaman dan kembali ke halaman login.
- c. Controlling Lampu Ruangan, didalam listview lampu ruangan terdapat image lampu, text kondisi lampu hidup atau mati serta tomboll buton ON/OFF.
- d. Controlling Lampu Taman, didalam listview lampu taman terdapat image lampu, text kondisi lampu hidup atau mati serta tombol button ON/OFF.
- e. Controlling Kipas, didalam listview kipas terdapat image kipas, text kondisi kipas berputar atau tidak serta tombol button ON/OFF.

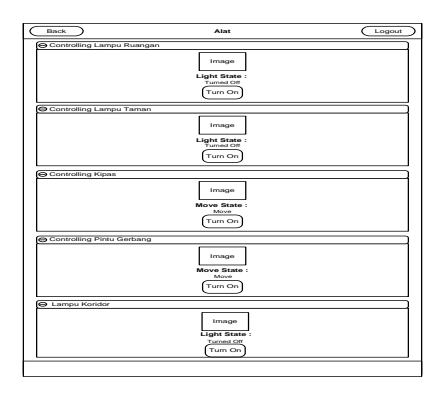

**Gambar 13** Rancangan Tampilan Halaman Alat **3.1.6 Pembuatan sistem hardware**

#### **4. Perancangan alat**

Merancang alat yang digunakan untuk control peralatan sekolah agar dapat terintegrasi kedalam sistem.

# **5. Pembuatan alat**

Dari hasil rancangan alat kemudian dibuatlah alat yang dapat mengontrol peralatan sekolah.

#### **3.1.7 Pembuatan sistem software**

- Perancangan software Software yang akan dibuat harus dirancang terlebih dahulu sehingga dalam penerapan akan lebih terstruktur.
- c. Pengkodean

Dalam pengkodean, hal yang dilakukan adalah membuat coding program yang digunakan dalam aplikasi pengontrolan peralatan sekolah.

# **3.1.8 Pengujian Sistem**

Setelah aplikasi pengontrolan peralatan sekolah iniselesai dirancang, kemudian dilakukan uji coba sistem yang telah dibuat, apakah telah sesuai dengan yang dibutuhkan atau tidak. Apabila belum sesuai, dilakukan kembali perancangan sistem untuk memperbaiki kesalahan sehingga sistem yang dibuat sesuai dengan yang diinginkan.

#### **3.1.9 Pembahasan dan Penulisan Laporan**

Apabila sistem yang dibuat telah sesuai dengan yang diinginkan, maka tahap selanjutnya adalah mengumpulkan dokumen dan pembuatan laporan dari tahap identifikasi masalah sampai kesimpulan dari penulisan laporan.

# **3.2 Alat dan Bahan**

Alat yang digunakan penulis untuk melakukan penelitian meliputi perangkat keras dan perangkat lunak yaitu:

### **3.2.1Perangkat Keras**

Rapsberry Pi, SD Card 4 GB, Converter HDMI to VGA, Monitor, Mouse dan Keyboard, Arduino Uno, Ethernet Shield,Hub, Access Point, Relay

# **3.2.2Perangkat Lunak**

Sistem Operasi Rapsbian, XAMPP,Microsoft Office Word 2007,Microsoft Office Visio 2003,Notepad ++, PHP Mysql

# **4. Hasil dan Uji Coba**

# **4.1 Identifikasi Kebutuhan**

Sebagai langkah awal dari perancangan ini akan dibuat blok diagram agar dapat memudahkan untuk mengetahui secara umum tentang suatu sistem kerja<br>yang telah direncanakan, sehingga dapat yang telah direncanakan, mempermudah dalam menganalisa suatu sistem kerja perangkat elektronika tersebut.

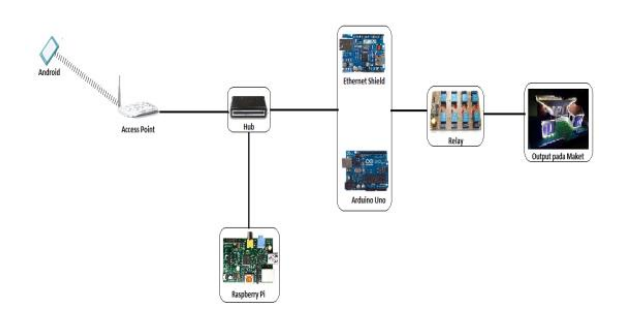

**Gambar 14** Diagram Rangkaian Alat

Pada diagram blok perancangan sistem yang tediri dari beberapa blok sistem yang digunakan saling berhubungan. Berikut merupakan penjelasan masingmasing diagram blok perancangan perangkat lunak.

a. Raspberry

Digunakan sebagi mini server yaitu jembatan antara web server dengan rangkain alat yang akan dikontrol.

b. WebServer

Pada perancangan ini,aplikasi webserver yang digunakan yaitu apache, berfungsi untuk menyimpan application web untuk mengontrol lampu ruangan, lampu taman, kipas, pintu gerbang.

c. Gadget Android

Perangkat yang diigunakan sebagai client untuk melakukan pengendalian lampu, kipas, pintu gerbang dan lampu koridor.

d. Access Point

Accsess point digunakan untuk menerima data yang dikirim oleh komputer melalui jaringan<br>wireless, sehingga mikrikontroler akan wireless sehingga mikrikontroler akan melakukan proses eksekusi perintah dari program aplikasi yang akan dibuat.

- e. Rangkaian Mikrokontroller Arduino Rangkaian mikrokontroler arduino digunakan untuk menerima data yang dikirimkan oleh<br>Raspberry,sehingga mikrokontroler akan Raspberry,sehingga mikrokontroler akan melakukan proses eksekusi perintah dari program aplikasi yang telah dibuat.
- f. Relay

Rangkaian pengendali relay merupakan jembatan antara perangkat kontrol dengan perangkat yang akan dikontrol.

g. Ethernet Shield

Rangkaian yang digunakan untuk menentukan IP address pada alat dan sebagai inputan yang akan di proses oleh mikrokontroler.

# **4.2. Flowchart Kerja Program**

Flowchart adalah penggambaran secara grafik dari langkah-langkah dan urutan prosedur dari suatu program. Flowchart membantu penulis dalam menganalisis dan memecahkan masalah ke dalam segmen-segmen yang lebih kecil dan membantu<br>menganalisis alternatif-alternatif lain dalam alternatif-alternatif pengoperasian program. Dalam program perancangan alat ini akan dijelaskan dengan gambar flowchart di bawah ini.

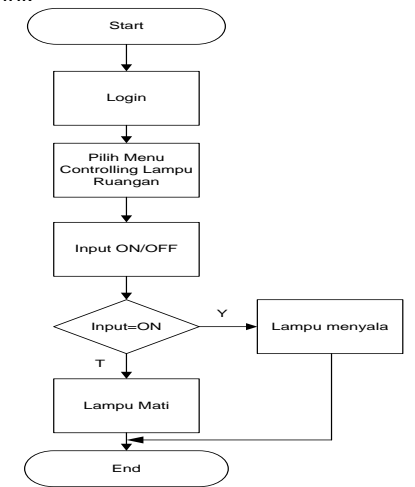

#### **Gambar 15** Flowchart cara kerja program (menyalakan lampu ruangan)

Dari flowchart di atas dapat dijelaskan bahwa user harus membuka aplikasi andorid terlebih dahulu untuk menyambungkan alat dengan komputer. Proses selanjutnya adalah menghidupkan lampu. Jika menekan tombol ON/OFF yang ada di web di halaman kontrol maka lampu akan menyala. Jika tidak maka lampu mati.

# **4.3. Perancangan Rangkaian**

Perancangan rangkaian ini terdiri dari perancangan hardware dan perancangan software.

#### **4.5.1 Perancangan Hardware Diagram Alir Kerja Alat**

Pada diagram alir kerja alat ini berisi tentang cara kerja Hardware dan software.

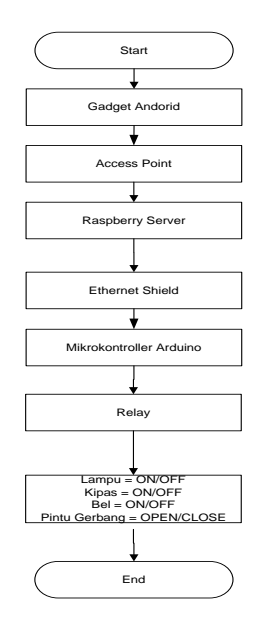

**Gambar 16** Diagram alir kerja alat

Dibawah ini adalah proses mikrokontroller memberikan intruksi terhadap lampu ruangan, lampu taman, kipas dan pintu gerbang.

**1. Lampu Koridor**

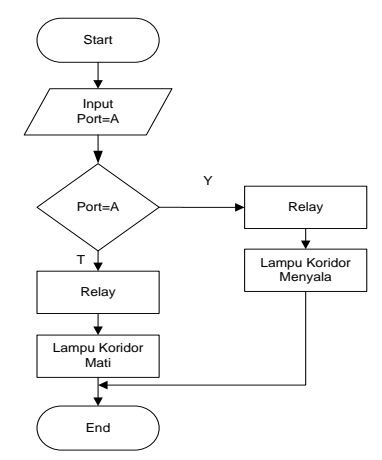

**Gambar 17** Diagram Alur kerja mikrokontroller terhadap lampu koridor

Dari gambar di atas adalah proses dimana mikrokontroller menerima inputan sehingga memberikan intruksi ke relay, dimulai dengan input port=A bertujuan untuk membuka port lampu koridor, setelah itu terdapat pengecekan kondisi dimana jika port=A maka mikrokontroller akan memberikan intruksi ke relay agar menyalakan lampu koridor, dan sebaliknya jika port=a maka mikrokontroller akan memberikan instruksi ke relay agar mematikan lampu koridor.

# **2. Lampu Taman**

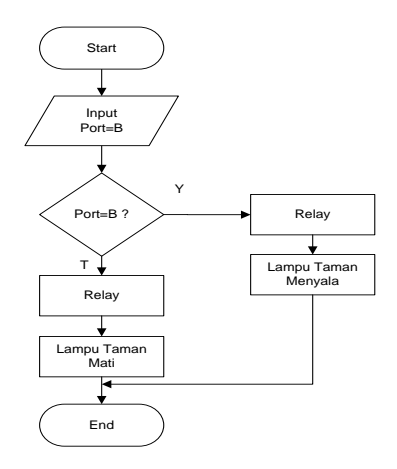

#### **Gambar 18** Diagram Alur kerja mikrokontroller terhadap lampu taman

Sama halnya dengan proses mikrokontroller memberikan intruksi ke relay untuk menghidupkan lampu koridor, dimana mikrokontroller menerima inputan sehingga memberikan intruksi ke relay, dimulai dengan input port=B bertujuan untuk membuka port lampu taman, setelah itu terdapat pengecekan kondisi dimana jika port=B maka mikrokontroller akan memberikan intruksi ke relay agar menyalakan lampu<br>taman, dan sebaliknya jika port=b maka taman, dan sebaliknya jika port=b maka mikrokontroller akan memberikan instruksi ke relay agar mematikan lampu taman.<br>3 **Bel 3. Bel**

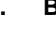

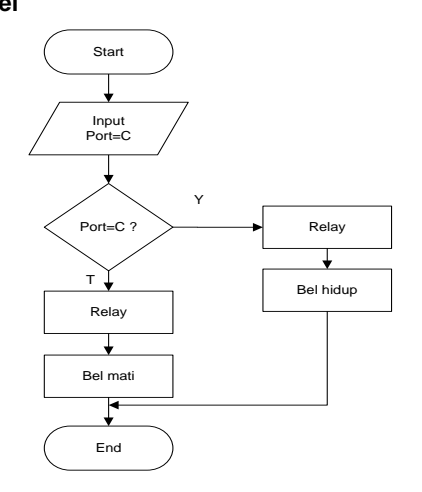

**Gambar 19** Diagram Alur kerja mikrokontroller terhadap Bel

Sama halnya dengan proses mikrokontroller memberikan intruksi ke relay untuk menghidupkan lampu koridor dan lampu taman, dimana mikrokontroller menerima inputan sehingga memberikan intruksi ke relay, dimulai dengan input port=C bertujuan untuk membuka port brl, setelah itu terdapat pengecekan kondisi dimana jika port=C maka mikrokontroller akan memberikan intruksi ke relay agar menghidupkan bel, dan sebaliknya jika port=c maka mikrokontroller akan memberikan instruksi ke relay agar mematikan bel.

### **4. Pintu Gerbang**

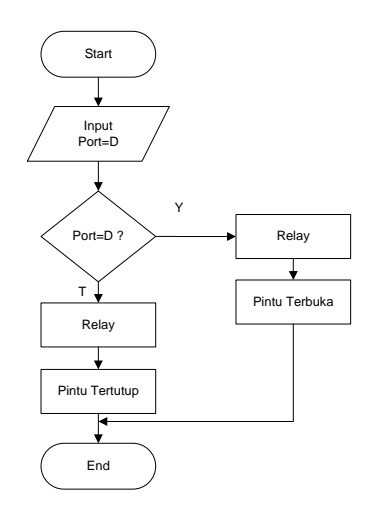

**Gambar 20** Diagram Alur kerja mikrokontroller terhadap pintu gerbang

Sama halnya dengan proses mikrokontroller memberikan intruksi ke relay untuk menghidupkan alat yang lainnya, dimana mikrokontroller menerima inputan sehingga memberikan intruksi ke relay, dimulai dengan input port=D bertujuan untuk membuka pintu gerbang, setelah itu terdapat pengecekan kondisi dimana jika port=D maka mikrokontroller akan memberikan intruksi ke relay agar membuka pintu, dan sebaliknya jika port=b maka mikrokontroller akan memberikan instruksi ke relay agar menutup pintu.

# **5. Kipas**

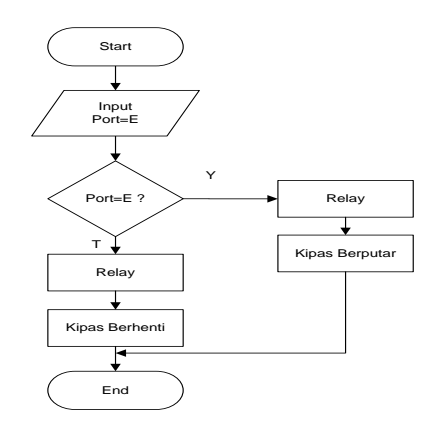

**Gambar 21** Diagram Alur kerja mikrokontroller terhadap Kipas

Sama halnya dengan proses mikrokontroller memberikan intruksi ke relay untuk menghidupkan alat yang lainnya, dimana mikrokontroller menerima inputan sehingga memberikan intruksi ke relay, dimulai dengan input port=E bertujuan untuk membunyikan kipas, setelah itu terdapat pengecekan kondisi dimana jika port=E maka mikrokontroller akan memberikan intruksi ke relay agar menghidupkan, dan sebaliknya

jika port=e maka mikrokontroller akan memberikan instruksi ke relay agar mematikan kipas.

### **6. Lampu Ruangan**

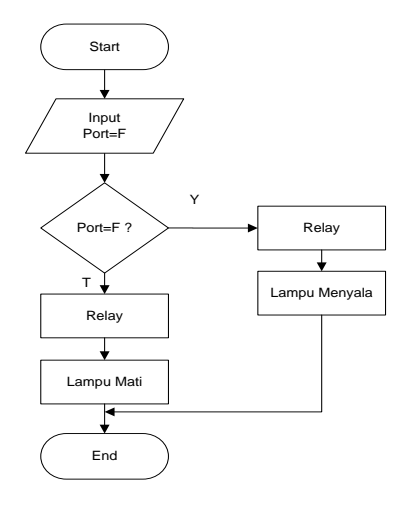

**Gambar 22** Diagram Alur kerja mikrokontroller terhadap lampu Ruangan

Sama halnya dengan proses mikrokontroller memberikan intruksi ke relay untuk menghidupkan alat yang lainnya, dimana mikrokontroller menerima inputan sehingga memberikan intruksi ke relay, dimulai dengan input port=F bertujuan untuk menghidupkan lampu, setelah itu terdapat pengecekan kondisi dimana jika port=F maka mikrokontroller akan memberikan intruksi ke relay agar menghidupkan, dan sebaliknya jika port=f maka mikrokontroller akan memberikan instruksi ke relay agar mematikan lampu.

#### **4.6 Hasil Pengujian**

Pengujian dilakukan untuk mendapatkan kesesuaian antara teori ,perancangan alat, perancangan web,dan hasil yang telah dibuat. Sehingga dalam hal ini akan dilakukan beberapa tahapan pengujian pada masing-masing blok rangkaian yang ada pada sistem.

#### **4.6.1 Pengujian Rangkaian**

Pada tahap pengujian rangkaian ini merupakan tahap yang sangat menentukan apakah gadget android, server raspberry dan perangkat komponen mikrokontroler berkomunikasi dengan baik. Komunikasi yang dilakukan adalah bagaimana komponen mikrokontroler dapat menerima data yang dikirimkan oleh Server raspberry dan gadget android atau sebaliknya.

Adapun tahapan-tahapan dalam melakukan pengujian adalah sebagai berikut :

1. Buka aplikasi dengan nama "Smartbuilding" dan akan terbuka halaman login. Masukan username : admin, password : admin, Jika login berhasil maka akan masuk ke halaman home seperti gambar di bawah ini :

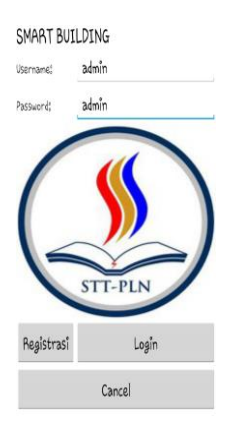

**Gambar 23** Tampilan Halaman Login

2. Setelah tampil halaman home kemudian ada 2 sub menu yaitu About dan Controlling seperti gambar dibawah ini :

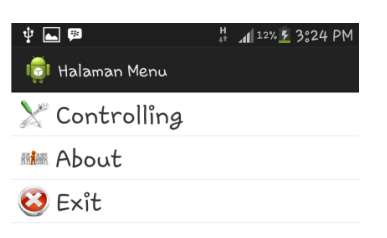

**Gambar 24** Tampilan Halaman home

- 3. Pada sub menu About terdapat tentang penjelasan aplikasi dan biodata tentang peneliti. 4. Pada sub menu Controlling di dalamnya terdapat
- sub menu denah dan Alat.

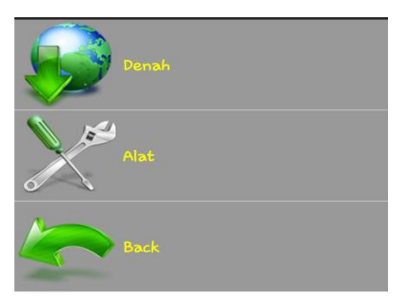

**Gambar 25** Tampilan Halaman Login

- 5. Pada menu Denah berisi tentang design sekolah
- yang akan di implementasikan smartbuilding ini. 6. Pilih menu Alat kita bisa melakukan pengendalian terhadap lampu ruangan, lampu taman, kipas, pintu gerbang dan bel. Dalam sebuah Aplikasi tersebut kita akan mencoba menghidupkan lampu koridor dari off menjadi on. User harus menekan tombol "ON" yang kemudian wireless akan menerima perintah tersebut dan kemudian diteruskan ke Server. Dan setelah alat menerima perintah tersebut maka mikrokontroler akan meneruskannya ke bagian relay untuk memberikan perintah lampu koridor hidup. Dan kondisi lampu koridor akan hidup seperti pada gambar di bawah ini:

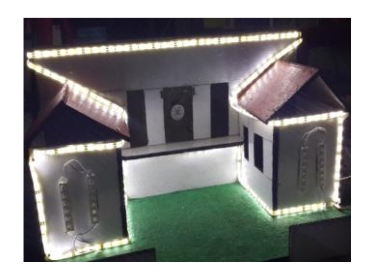

**Gambar 26** Kondisi lampu koridor Menyala

Tampilan di dalam aplikasi pada halaman controlling akan terlihat status lampu koridor yang sedang menyala seperti gambar berikut :

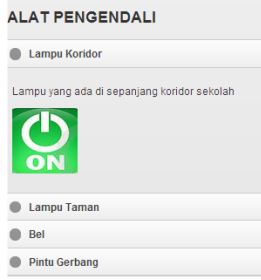

**Gambar 27** Status Lampu Koridor Menyala

Untuk selanjutnya akan dicoba untuk menghidupkanlampu Taman maka akan terlihat tampilannya seperti gambar di bawah ini :

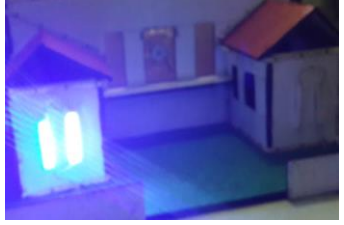

**Gambar 28** Kondisi lampu taman Menyala

Tampilan di dalam Aplikasi pada halaman controlling akan terlihat status lampu taman menyala seperti gambar berikut :

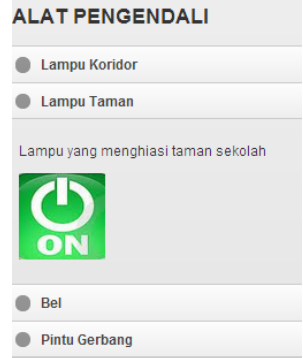

**Gambar 29** Status Lampu Taman Menyala

Untuk selanjutnya akan dicoba untuk menghidupkan kipas maka akan terlihat tampilannya seperti gambar di bawah ini :

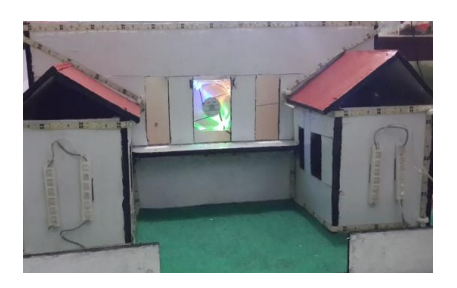

**Gambar 30** Kondisi Kipas Berputar

Tampilan di dalam aplikasi pada halaman alat akan terlihat status kipas yang sedang berputar seperti gambar berikut :

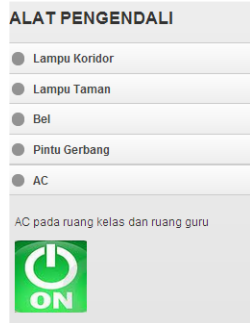

**Gambar 31** Status Kipas Menyala

Untuk pengujian terhadap lampu dapat dilakukan dengan syarat- syarat sebagai berikut :

- 1. Untuk dapat menyalakan lampu ruangan, lampu koridor dan lampu taman maka harus menekan tombol ON/OFF pada aplikasi.
- 2. Untuk dapat mematikan lampu syaratnya adalah lampu harus dalam posisi ON, dan untuk mematikannya adalah dengan menekan tombol ON/OFF. Dengan persyaratan untuk klik pada tombol ON/OFF yang pertama berfungsi untuk menyalakan lampu sedangkan yang kedua untuk mematikan lampu dan seterusnya.

Lampu bisa dinyalakan sesuia dengan yang diinginkan, misalnya: Ingin menyalakan lampu

Ruangan,maka harus menekan tombol ON/OFFpada lampu ruangan untuk klik pertama kali.Ingin menyalakan lampu Taman saja, maka harus menekan tombol ON/OFF pada lampu ruangan pada klik pertama dengan syarat lampu ruangan, kipas, pintu gerbang dalam posisi OFF.

# **5. Kesimpulan**

Berdasarkan seluruh kegiatan penelitian dan pengujian yang telah penulis lakukan dalam Perancangan system pengendali peralatan kelistrikan sekolah jarak jauh berbasis android menggunakan mikrokontroler dan raspberry ini, maka dapat diambil kesimpulan sebagai berikut:

- a. Untuk dapat merancang aplikasi yang dapat mengintegrasikan peralatan listrik sekolah<br>kedalam satu system yaitu dengan kedalam satu system yaitu memanfaatkan Raspberry sebagai media untuk menyimpan Framework HTML5, Mikrokontroller Arduino sebagai pengontrol, dan Android sebagai media pengontrol jarak jauh.
- b. Sistem ini dapat di terapkan pada perumahan, perkantoran, maupun pabrik skala kecil dan menengah.

# **6. DAFTAR PUSTAKA**

- 1. Didik Dwi Prasetyo, 2003. PHP dan MySQL, Jakarta : PT Alex Media Komputindo.
- 2. Nazruddin , H Safaat. 2010. Android PemrogramanAplikasi Mobile Smartphone dan Tablet PC.Bandung: Informatika.
- 3. Nugroho Adi.2008. Eclipse Pemrograman Java Menggunakan Ide Eclipse Callisto,Jakarta; Andi Publisher.
- 4. Pohan, Husni Iskandar & Kusnassriyannto Saipul Bahri. 1997. Pengantar Perancangan Sistem. Cetakan pertama. Jakarta : Erlangga.
- 5. Winarto, Edy. 2011. Easy Web Programming Whit PHP plus HTML5. Jakarta : PT Elex Media Komputidio.
- 6. Artanto, Dian. 2012. Interaksi Arduino dan Lab VIEW.Jakarta : PT Elex Media Komputidio.